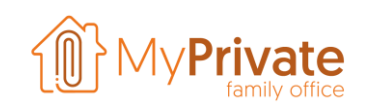

## **Die QR-Rechnung**

Die neue Schweizer QR-Rechnung wurde am 1. Juli 2020 eingeführt.

Die bisherigen ESR / BVR-Belege bleiben vorübergehend und parallel bis Ende September 2022 erhalten und anschliessend endgültig beseitigt.

Der Vorteil eines QR-Codes besteht darin, dass viel mehr Informationen verschlüsselt werden können, was eine schnellere und einfachere Verarbeitung Ihrer Rechnungen ermöglicht. Der Nachteil besteht darin, dass Sie den aktuellen Zahlstift zum Lesen der Referenznummern nicht mehr verwenden können.

Verschiedene Optionen stehen Ihnen zur Verfügung, zum Beispiel :

- Sie erwerben einen QR-Code-Leser wie z.B. Crealogix PayEye
- Sie können die Rechnung mit Ihrem Mobiltelefon in Ihrer Zahlungssoftware oder Ihrem Bankportal scannen
- Sie können mit der MyPrivate-Software den QR-Codes extrahieren und verarbeiten, sodass kein spezifischer QR-Code-Leser erforderlich ist
- Sie können die Rechnungs-Informationen manuell in Ihre Zahlungssoftware oder Ihr Bankportal kopieren

Dieses Dokument konzentriert sich auf die dritte Option und hebt einige Besonderheiten der neuen QR-Rechnung hervor.

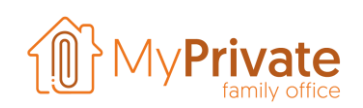

## **Der QR-Code - Wie sieht er aus und was enthält er ?**

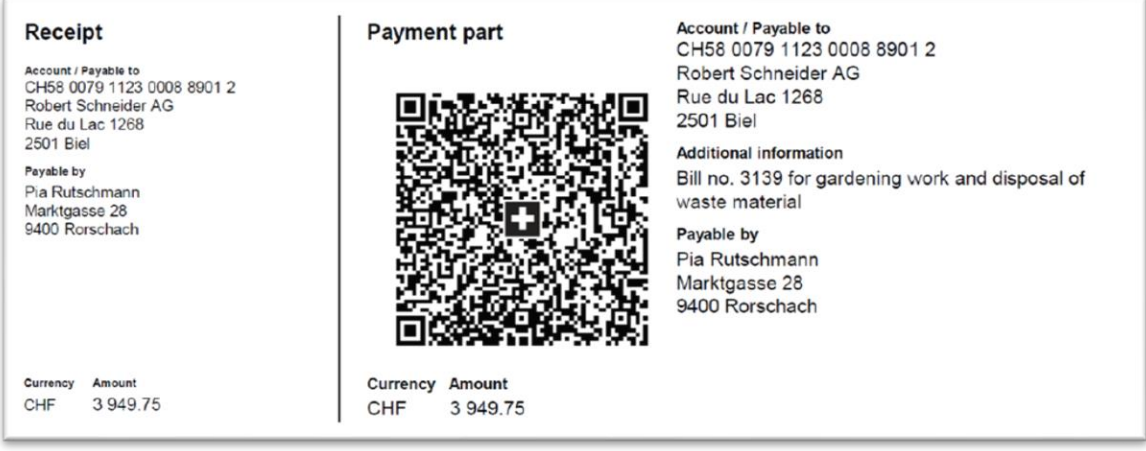

Der Schweizer QR-Code erscheint unten auf der Rechnung und ist zu erkennen durch die Schweizer Flagge in der Mitte.

Ein QR-Leser extrahiert den folgenden Text aus dem obigen Beispiel:

SPC, 200,1, CH5800791123000889012, S, Robert Schneider AG, Rue du Lac, 1268,2501, Bienne, CH5800791123000889012,3949.75, CHF, S, Pia Rutschmann, Marktgasse, 28,9400, Rorschach, CHF, NON, Bill no. 3139 pour les travaux de jardinage et l'élimination des déchets, EPD

Er enthält die meisten Rechnungselemente und für die Bearbeitung der Rechnung ist keine Internetverbindung erforderlich.

Gegenüber den alten ISR / ESR-Bulletins bringt es mehrere Vorteile :

- Unterstützung für standardisierte Lieferantenreferenzen ISO 20022
- Verfügbarkeit des vollständigen IBAN
- Lieferanten Adress-Informationen immer aktuell

Zusätzlich zu den üblichen Informationen in der neuen QR-Rechnung kann der Lieferant spezifische Informationen zu den verkauften Dienstleistungen oder Produkten hinzufügen.

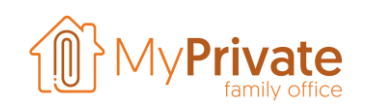

## **Bearbeitung einer QR-Rechnung mit MyPrivate**

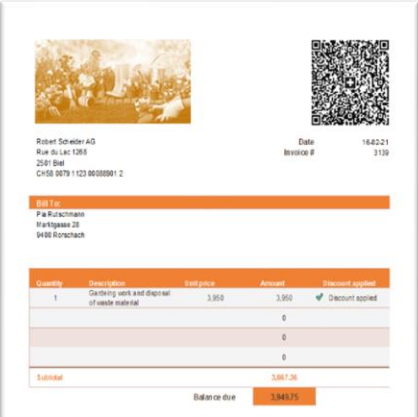

MyPrivate kann Rechnungen verarbeiten, die per E-Mail sowie normaler Papierpost eingehen.

Die Software kann den QR-Code im Originaldokument identifizieren, die Informationen extrahieren und die Datenfelder in MyPrivate ausfüllen.

Im Beispiel links wird die Originalrechnung angezeigt.

Abhängig von der Art des Dokuments (Papier- oder elektronische Rechnung) wählen Sie entweder «Scannen und Verarbeiten eines Dokuments» oder «Anhängen und Verarbeiten eines Dokuments».

Im rechten Teil des Bildschirms wird die Rechnung angezeigt. Klicken Sie auf "Schweizer QR-Code lesen" und nach einigen Sekunden wird der untere linke Teil des Dokuments automatisch ausgefüllt. In diesem Beispiel:

- Die Zahlungsart wie « Swiss QR »
- Der Code «NEIN» zeigt an, dass keine Referenznummer angegeben ist.
- Die Beschreibung
- Der Lieferant. Beachten Sie, dass MyPrivate den Anbieter bei Bedarf automatisch erstellt
- Den Betrag
- Die Bankkontonummer des Lieferanten

Pflichtfelder, die nicht im QR-Code codiert sind, sind das Datum des Dokumentes und das Debitkonto, das für die Zahlung verwendet werden soll.

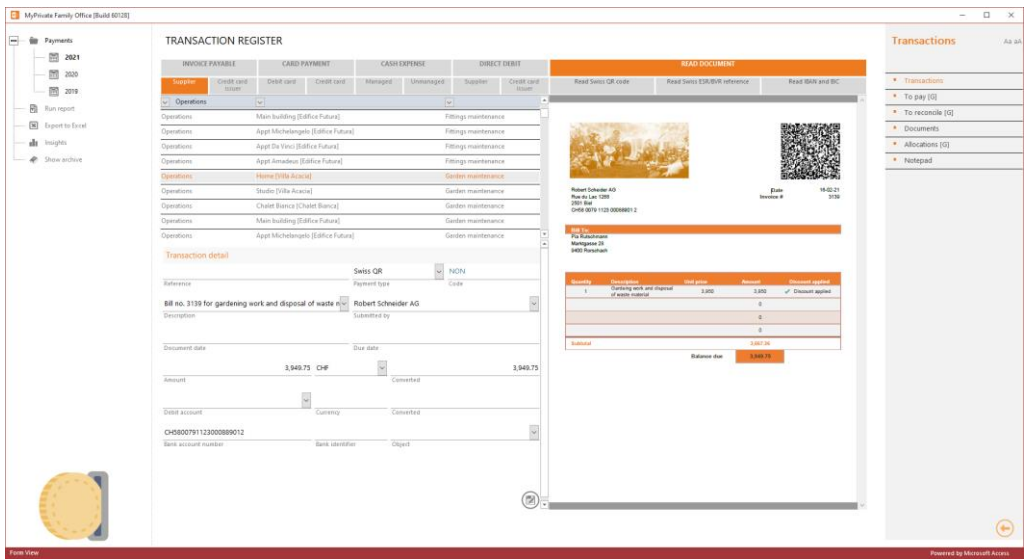